#### **Gemini Post Closeout On-line Screens**

Additional Information providing details of the purpose of Modification

nationalgrid

#### **PRESENTATION OVERVIEW**

- Why put the post closeout area into Gemini?
- What sites will be affected
- Overview of new on-line screens
- Overview of Claims Validation Agent on-line screens
- Overview of Shipper on-line screens

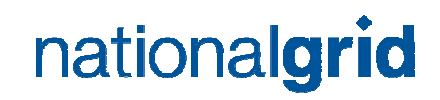

## **WHY PUT THE POST CLOSEOUT AREA INTO GEMINI?**

- To replace off-line systems within NG
- $\bullet$  To hold all initial and amended measurement, allocation and claims data in one central area.
- Allow access to Shippers and Agents to remove the need for manual off-line faxes.

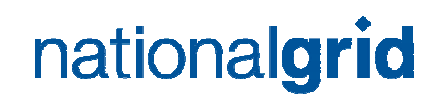

#### **What sites will be affected**

All of the following non NDM sites will be affected:-

- ◆ Storage Sites BL, BN,SE,SX,XI
- Telemetered and datalogged Unique Sites
- ◆ Sub Terminals
- $\bullet$  Interconnectors
- Daily metered sites DC, DI & DF
- Onshore fields OS

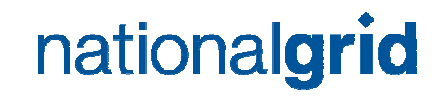

#### **OVERVIEW OF NEW SCREENS**

On the 03rd November 2006 the post closeout area will be released to National Grid and external users.

View on-line…

- Post closeout measurements
- Post closeout allocations
- Post closeout claims

Bulk download facility will be available to Shippers and Agents.

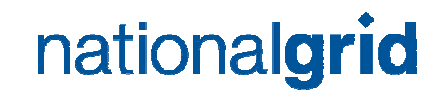

# **OVERVIEW OF CLAIMS VALIDATION AGENTS ON-LINE SCREENS**

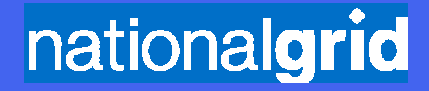

### **VIEW POST CLOSEOUT INPUT CLAIMS SCREEN**

- ! User Claims Validation Agent
- Screen View input meter post closeout claims.
- This screen is similar to pre closeout claims screen currently available to Claims Validation Agents

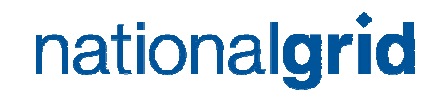

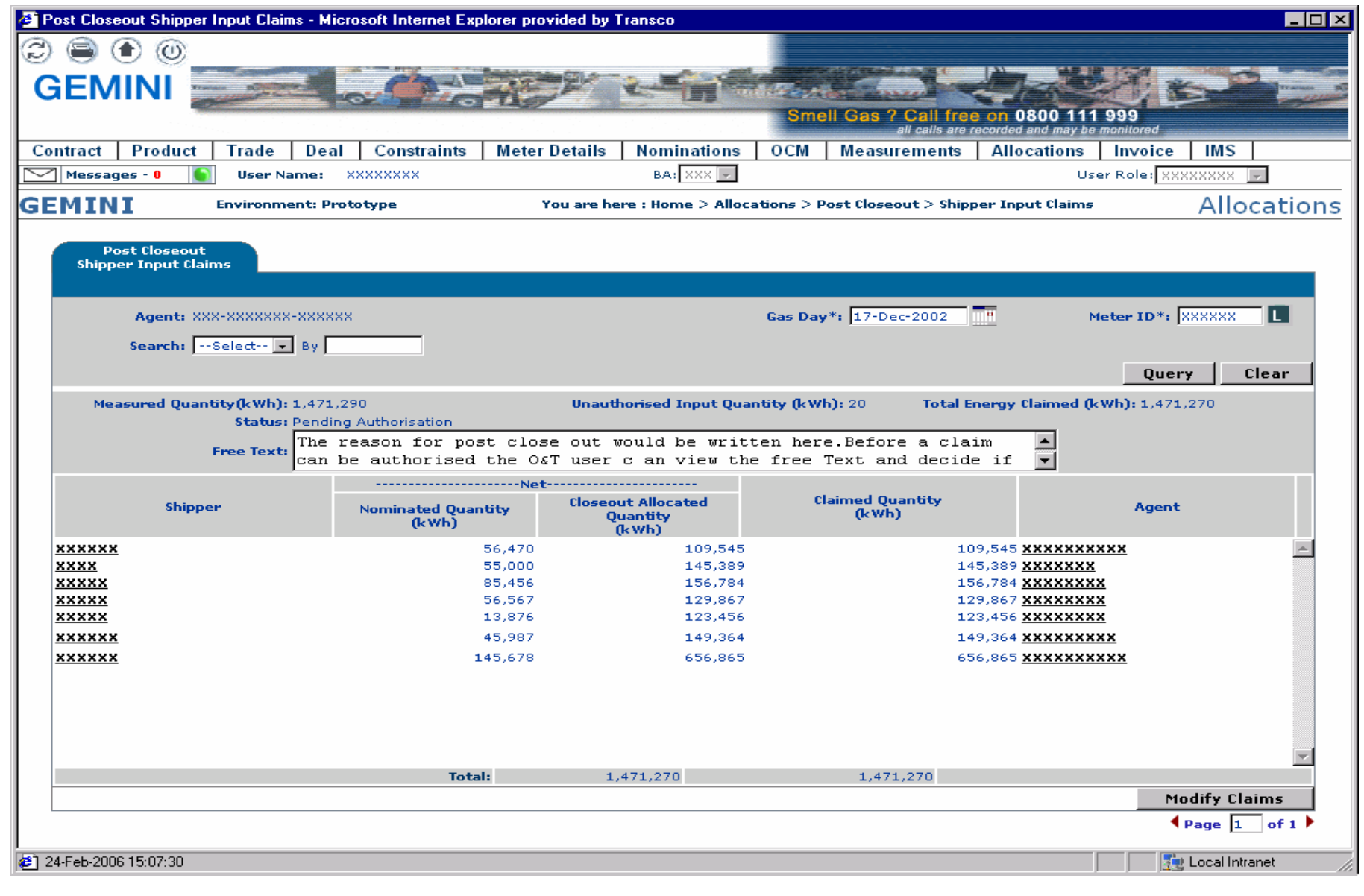

#### nationalgrid

## **MODIFY POST CLOSEOUT INPUT CLAIMS**

- ! User Claims Validation Agent
- Screen Modify post closeout input claims.
- This screen is similar to pre closeout screen used for modifying currently, except you can enter reason code here for the amendment.

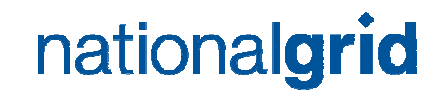

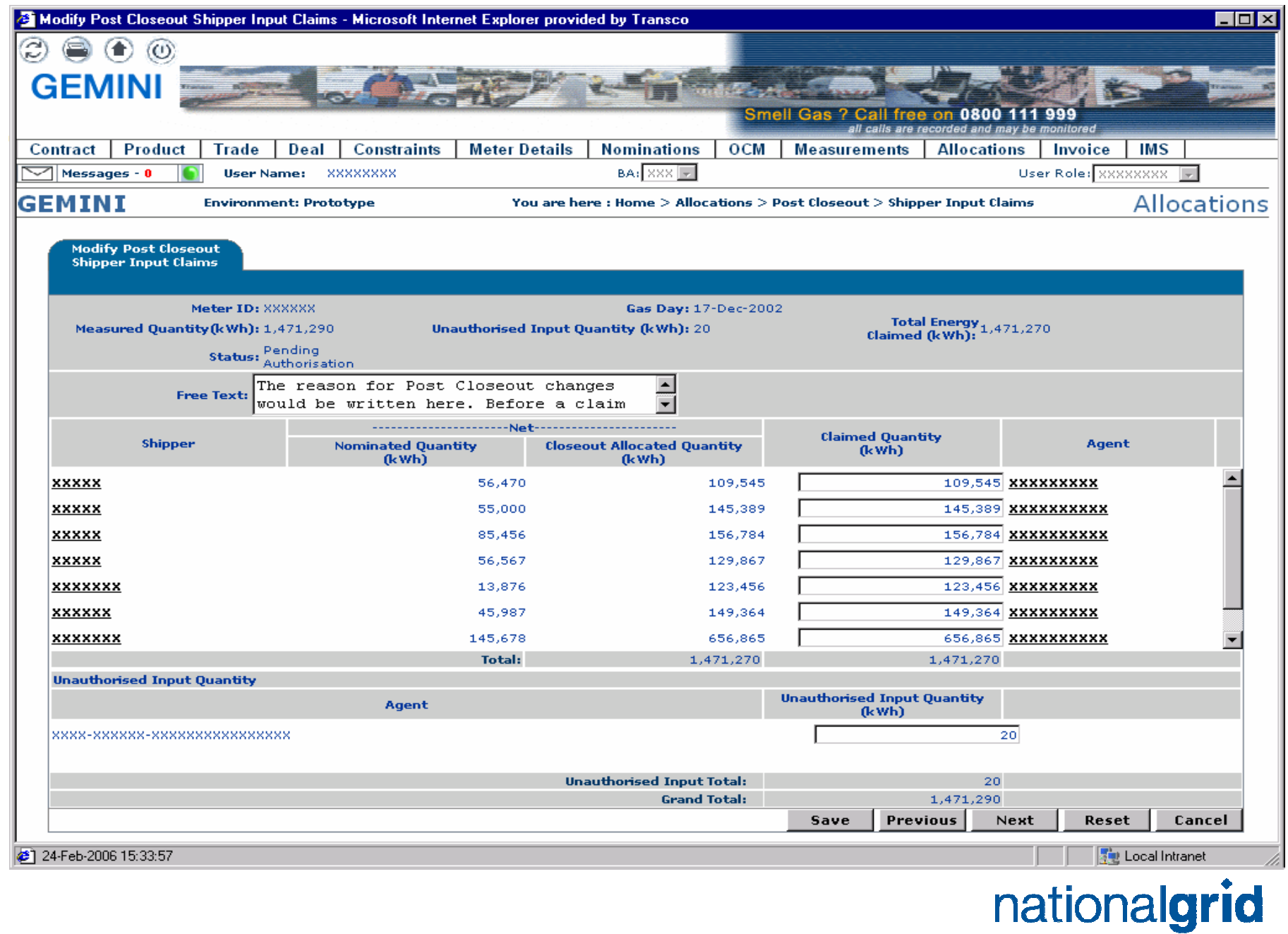

## **VIEW POST CLOSEOUT STORAGE OUTPUT CLAIMS**

- ! User Claims Validation Agent
- Screen View post closeout storage output meters claims.
- This screen is similar to the pre closeout screen used currently for modifying claims, except you can enter reason code here for the amendment.

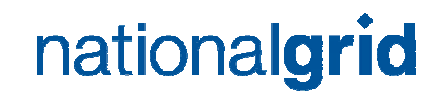

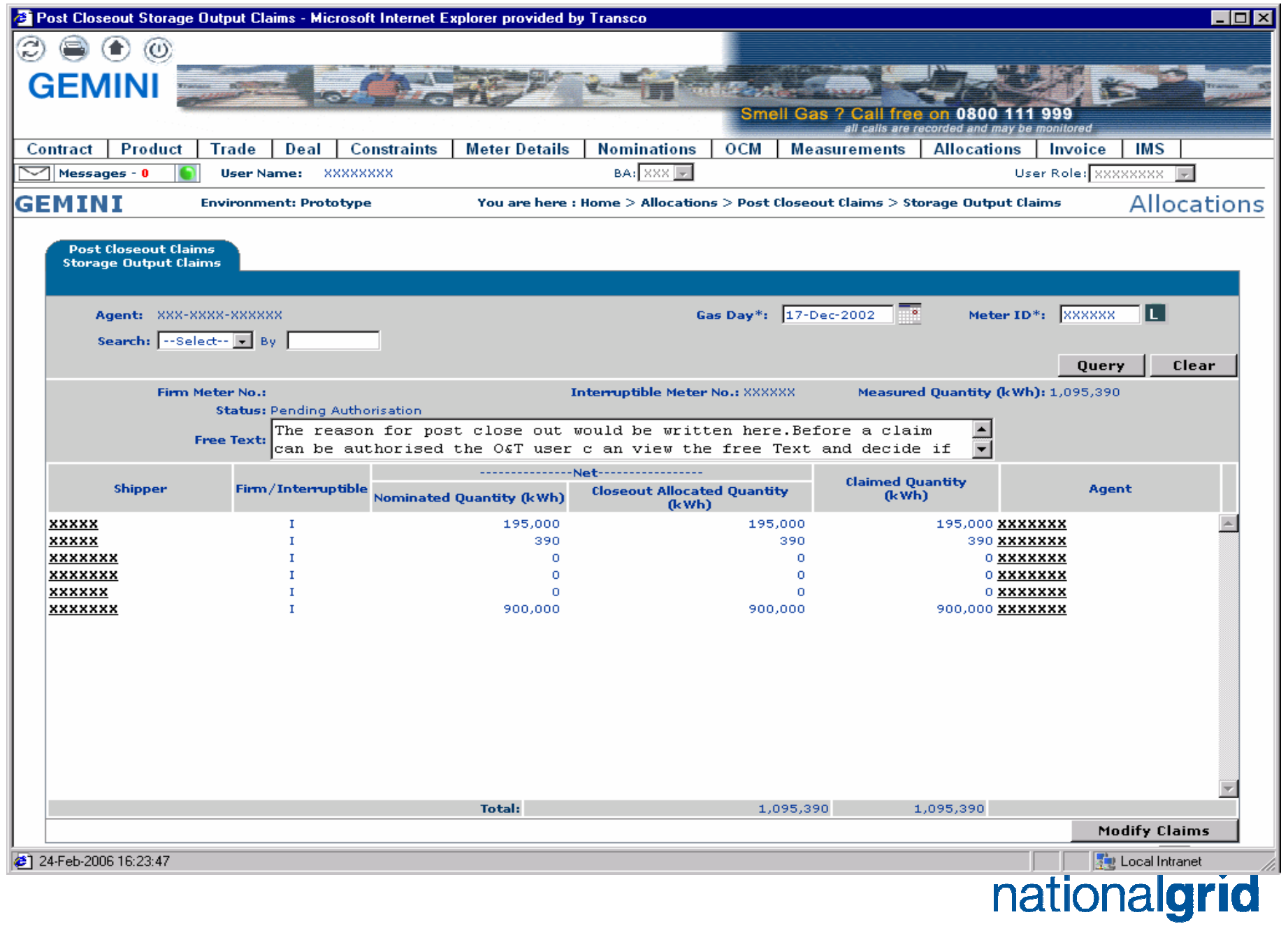

### **MODIFY POST CLOSEOUT STORAGE OUTPUT CLAIMS**

- ! User Claims Validation Agent
- ! Screen Modify post closeout storage claims.
- This screen is similar to the pre closeout screen used for modifying currently, except you can enter reason code here for the amendment.

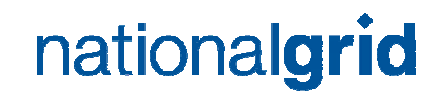

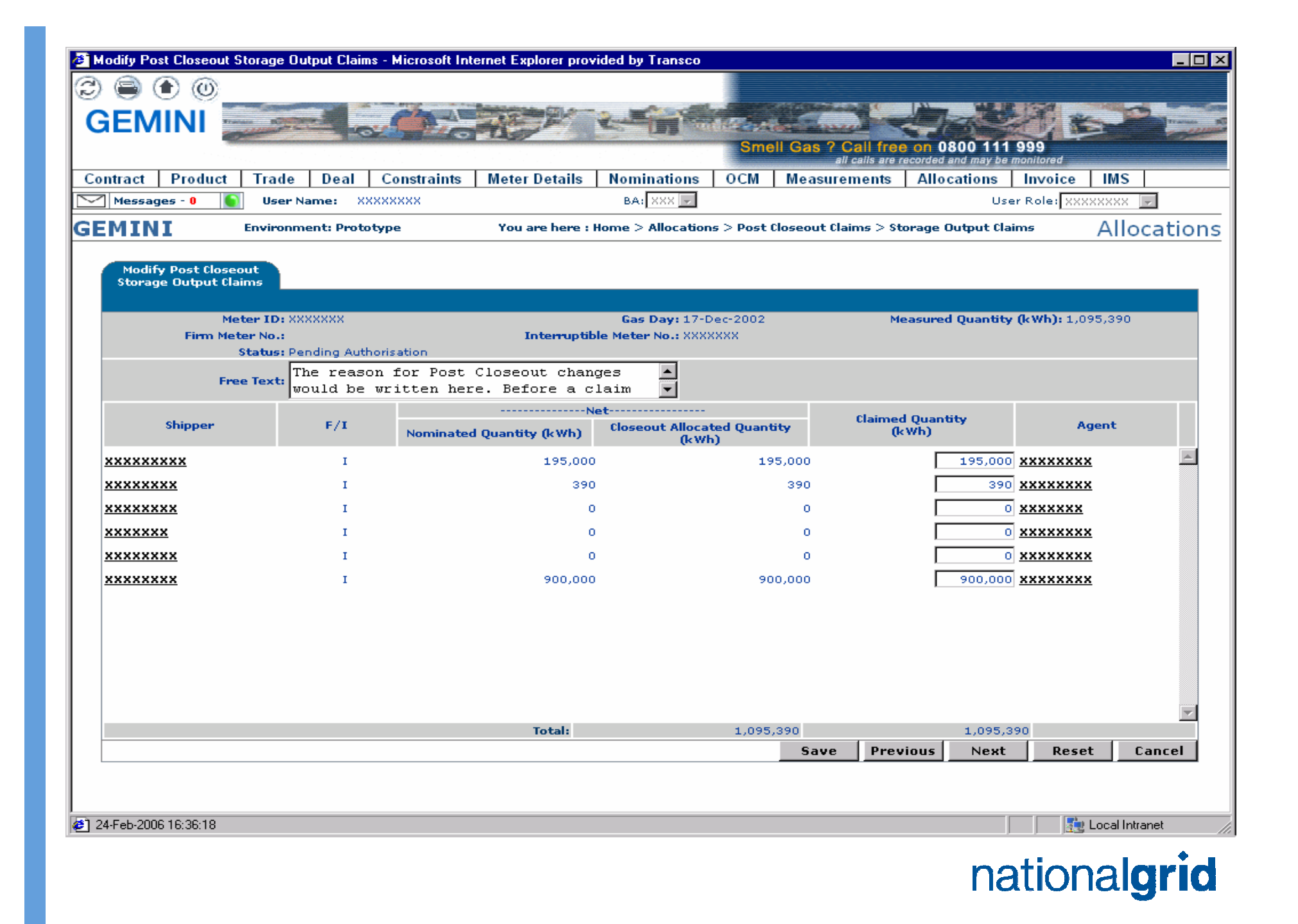

### **VIEW POST CLOSEOUT UNIQUE SITES CLAIMS**

- ! User Claims Validation Agent
- ◆ Screen View Unique Site Claims output meters claims.
- This screen is similar to the pre closeout screen used currently for viewing claims.

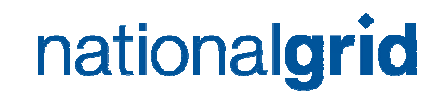

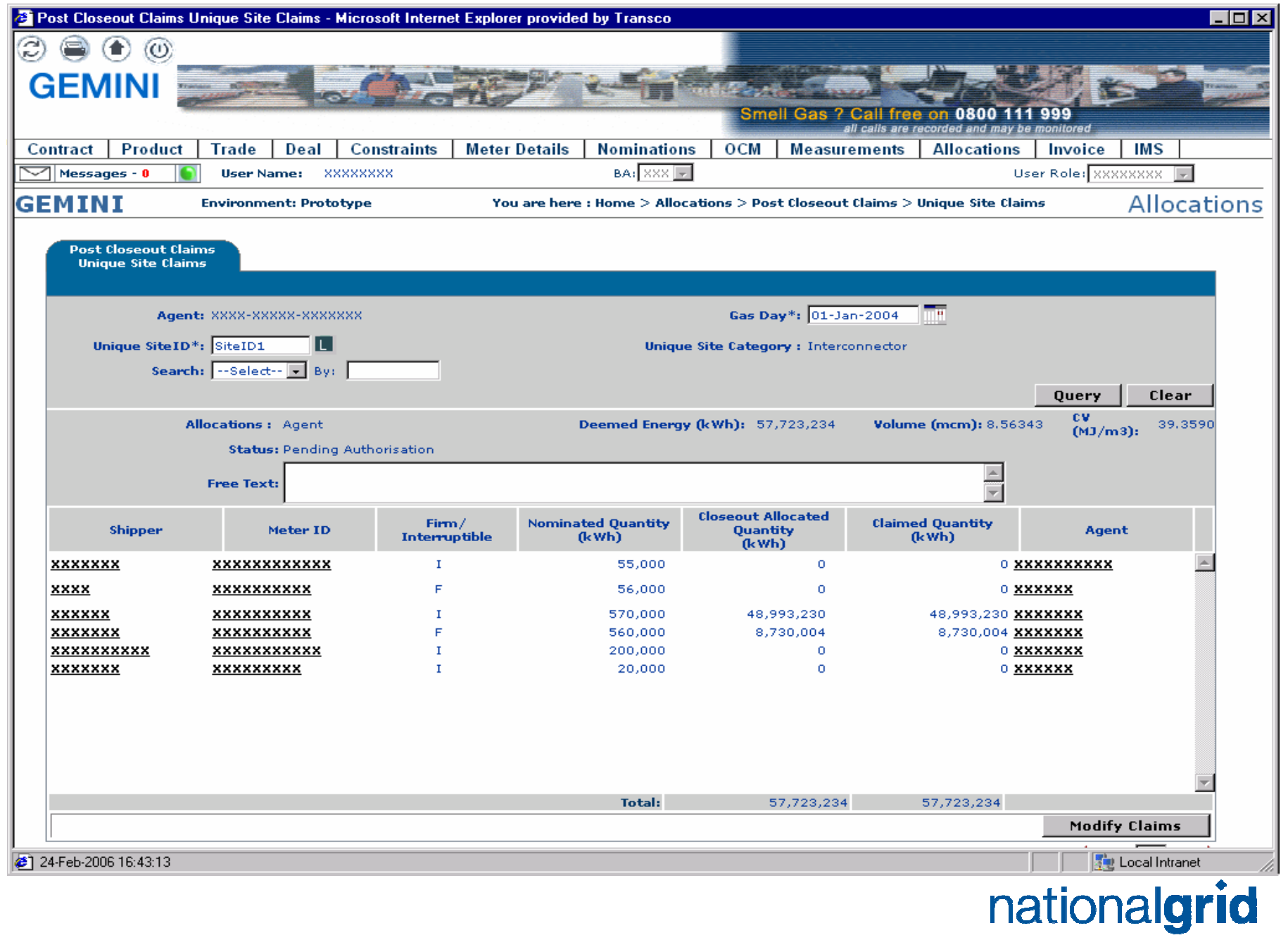

## **MODIFY POST CLOSEOUT UNIQUE SITES CLAIMS**

- ! User Claims Validation Agent
- Screen Modify post closeout Unique Sites claims.
- This screen is similar to the pre closeout screen used for modifying currently, except you can enter reason code here for the amendment.

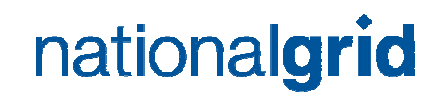

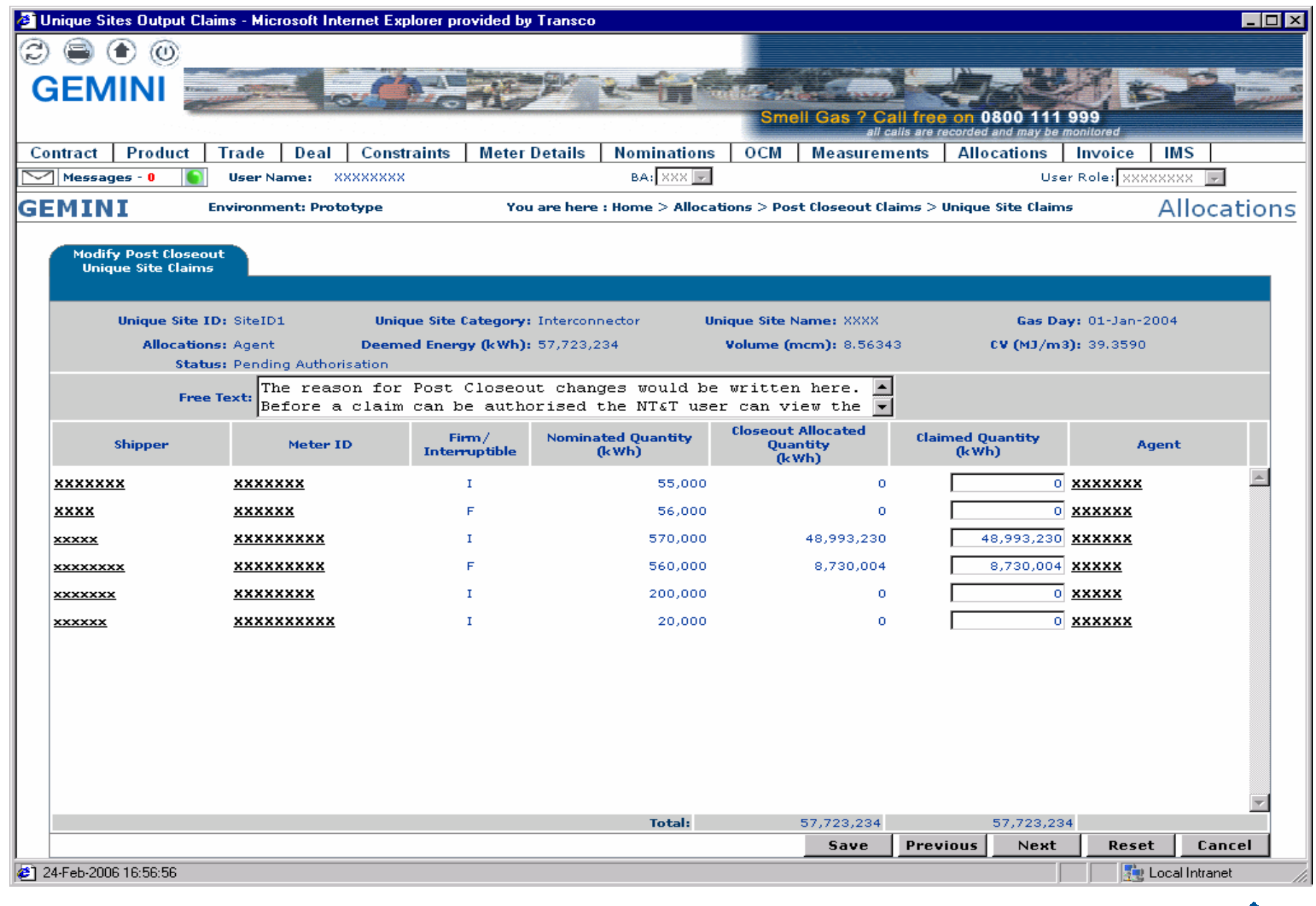

#### nationalgrid

# **OVERVIEW OF SHIPPER ON-LINE SCREENS**

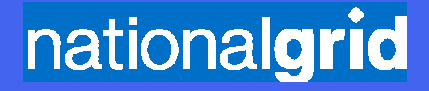

#### **VIEW POST CLOSEOUT MEASUREMENTS**

- ◆ User Shipper
- ◆ Screen View Post closeout Measurements by Meter ID
- $\bullet$  Search criteria available By meter ID, Meter type, NTS and or LDZ level

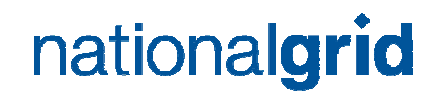

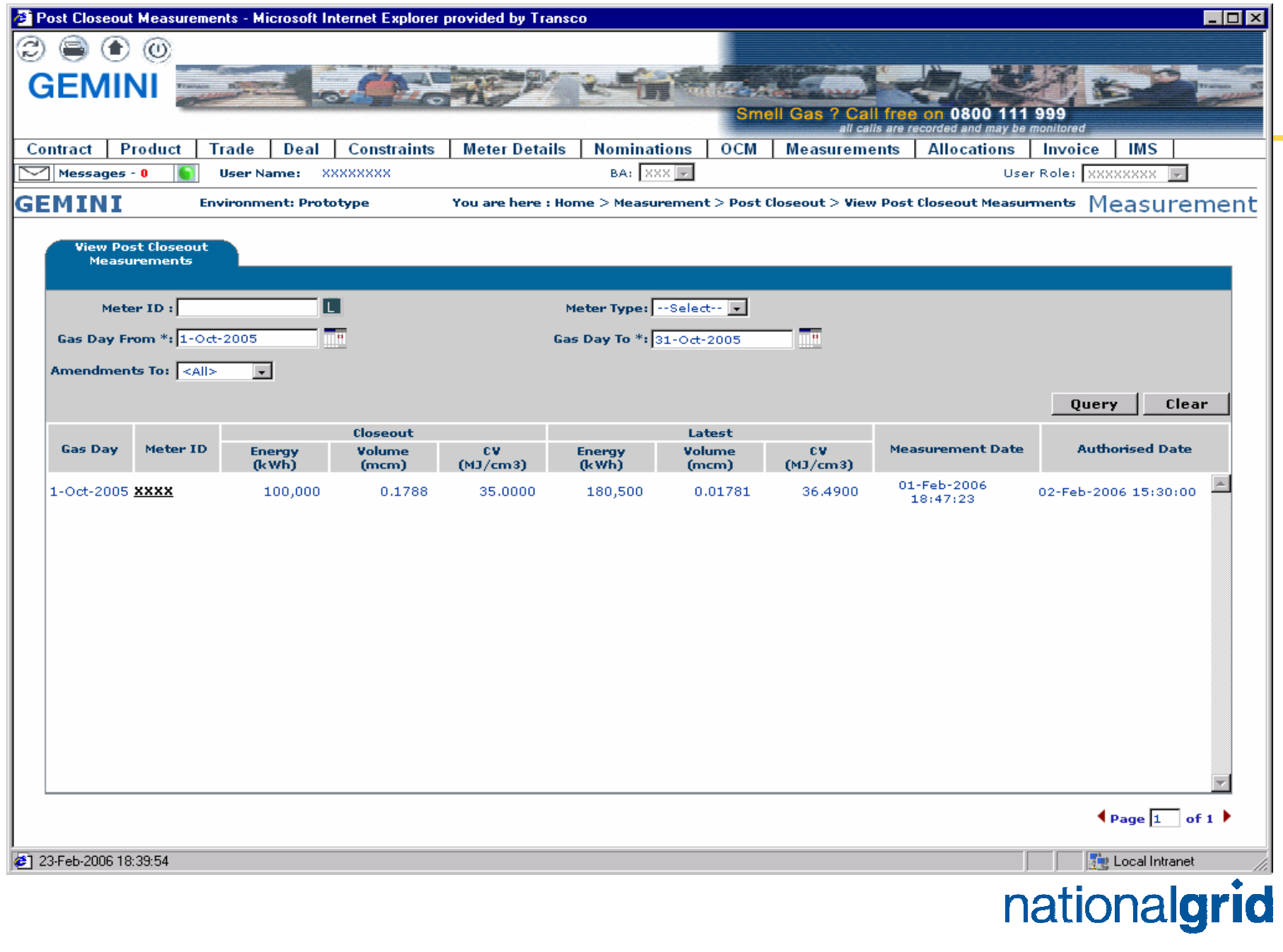

## **VIEW POST CLOSEOUT ALLOCATIONS**

- ◆ User Shipper
- $\bullet$  Screen View post closeout allocations by Meter ID
- $\bullet$  Search criteria available By meter ID, Meter type, NTS and or LDZ level

Note: Shipper balances will not be affected

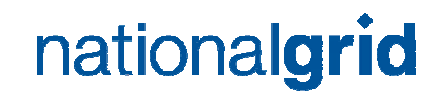

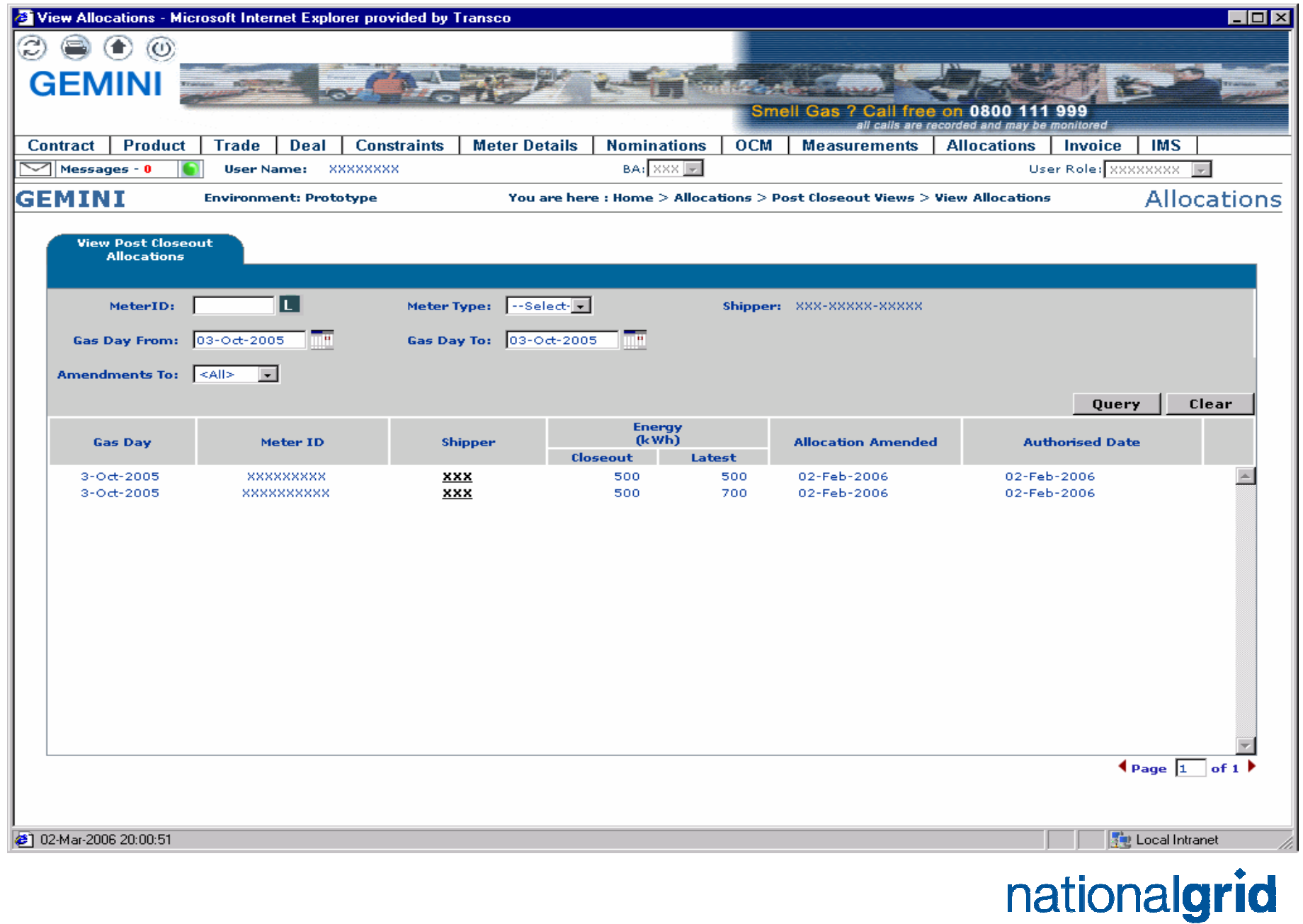